# **How to Schedule Your Exam Using Clockwork**

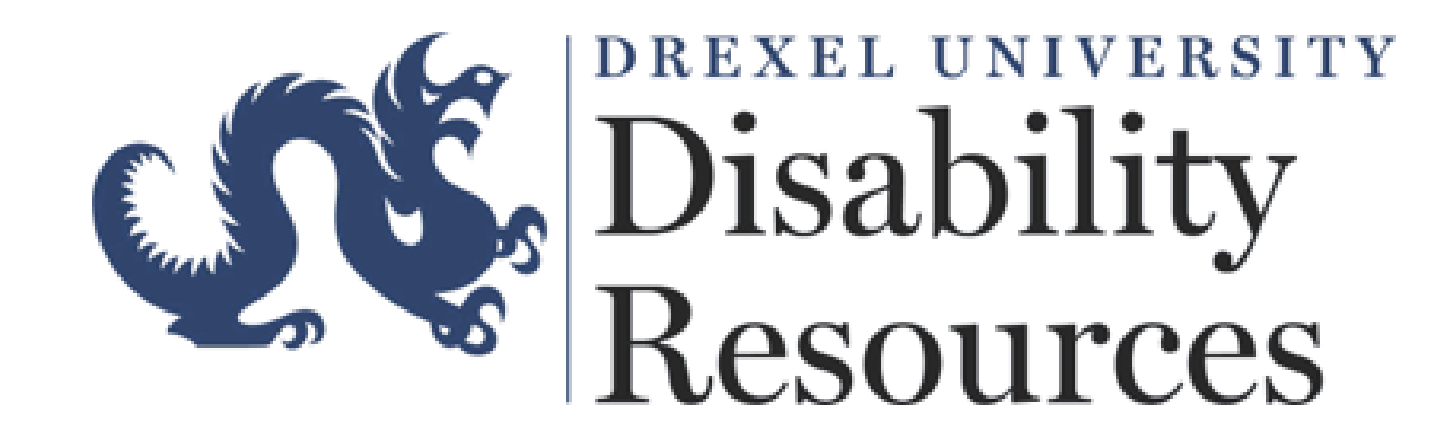

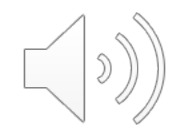

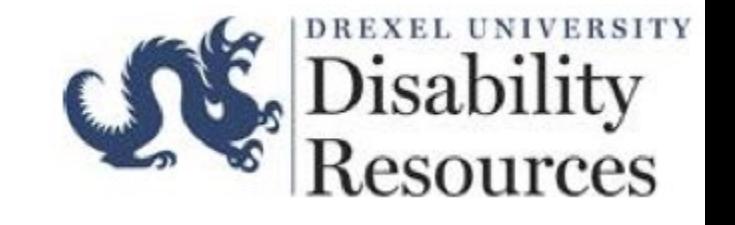

## **What is Clockwork?**

• An online booking system that allows students to schedule

exams/quizzes with the ODR Testing Center.

- Allows ODR to ensure your approved test accommodations are met.
- Ensures that a student's professor(s) is aware that a student will be

using the Testing Center instead of testing in the classroom.

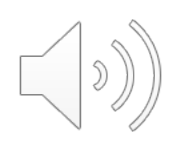

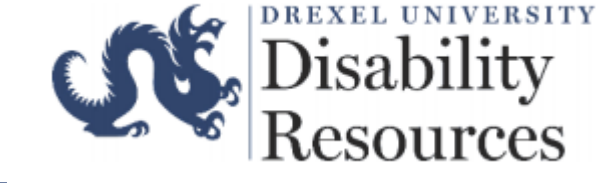

### How to Access Clockwork

To schedule an exam/quiz, please select [here](https://drexel.edu/disability-resources/support-accommodations/student-family-resources/) to be redirected to the Office of Disability Resources webpage and select the *Students and Families* tab.

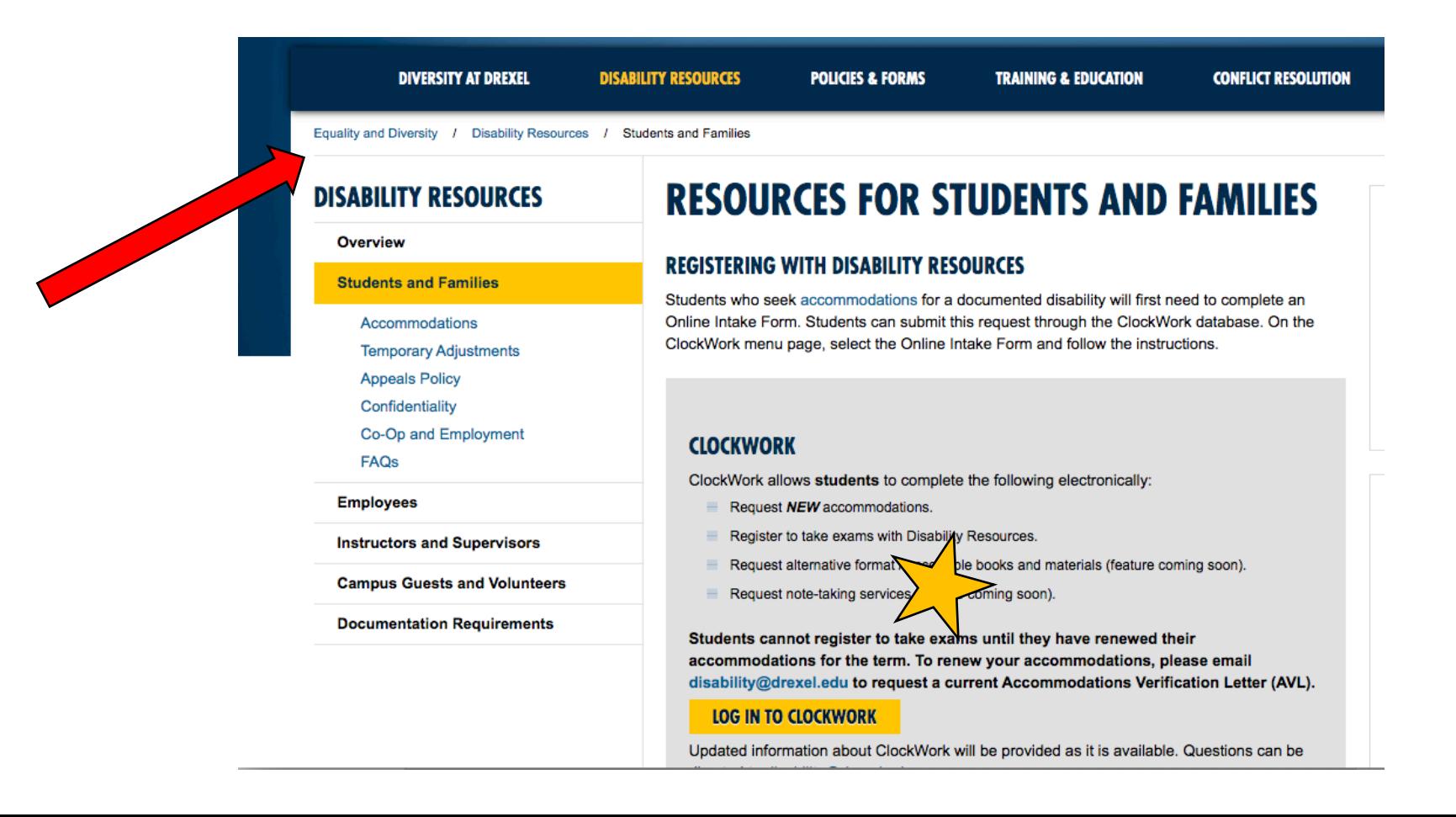

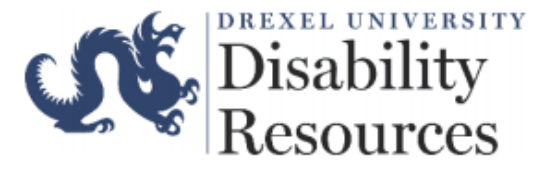

### To access the ClockWork scheduling feature, you may be prompted to log into Drexel Connect.

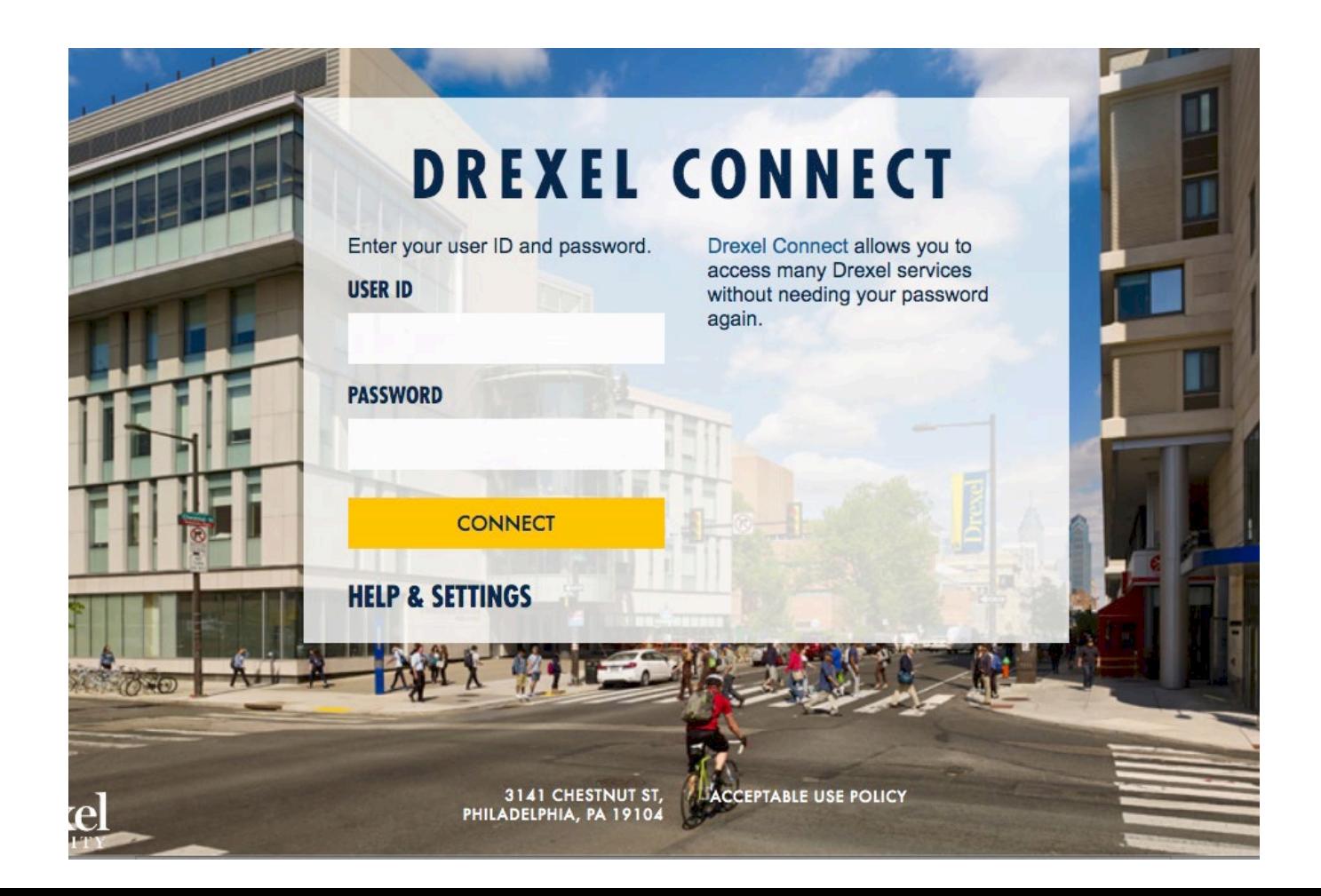

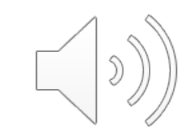

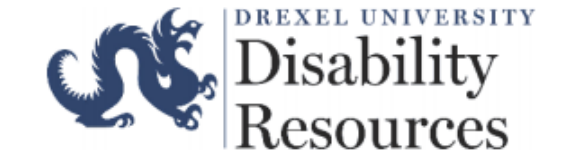

# Clockwork Menu

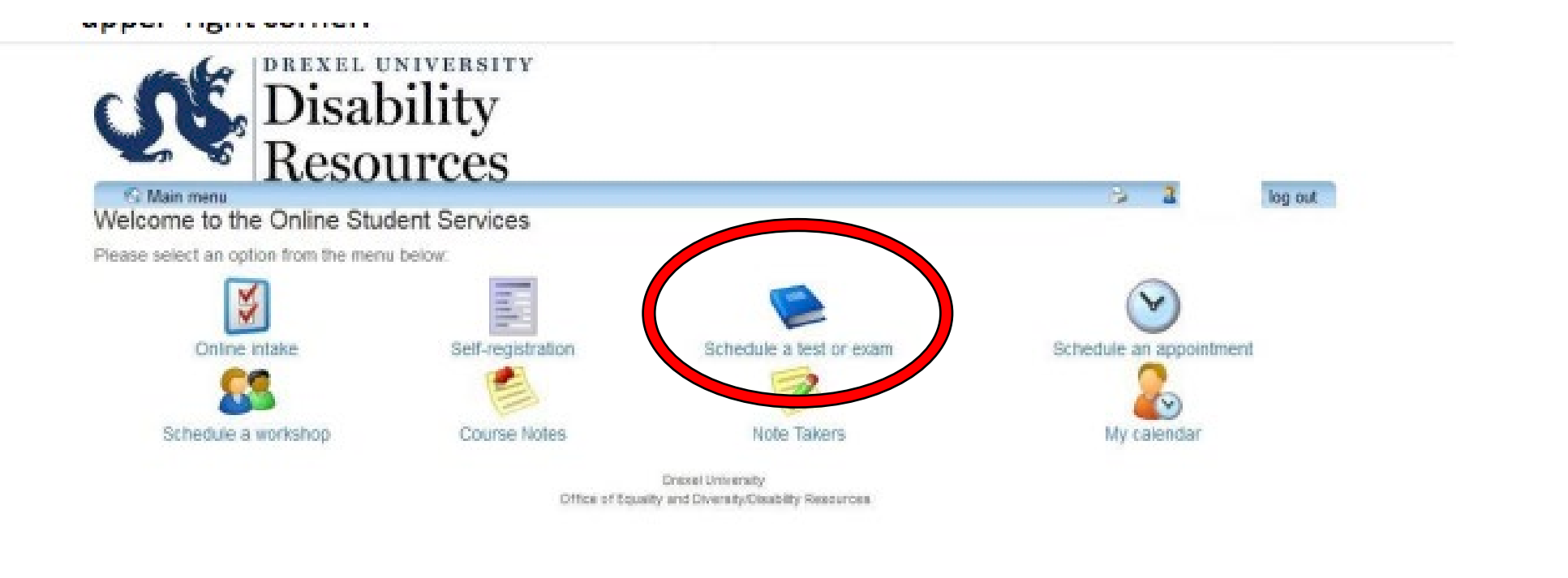

 $\sim 1$ The first of the second control of the second control of the second control of the second control of the second control of the second control of the second control of the second control of the second control of the second **Contract Contract District AND 1999 STATE** 

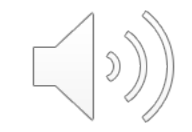

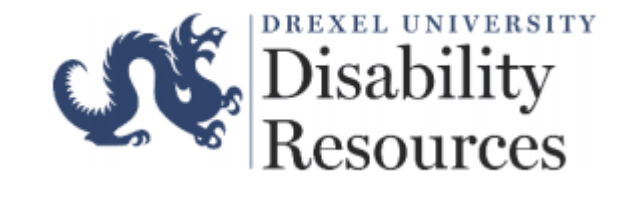

### Selecting the Correct Tab

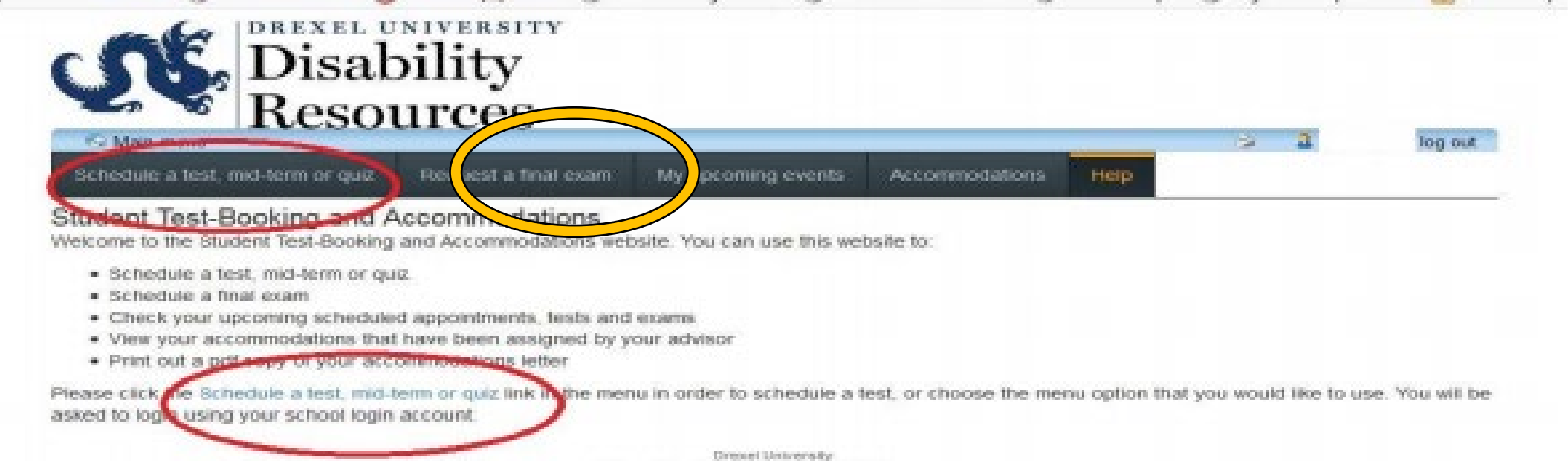

Office of Equality and Diversity/Disability Resources

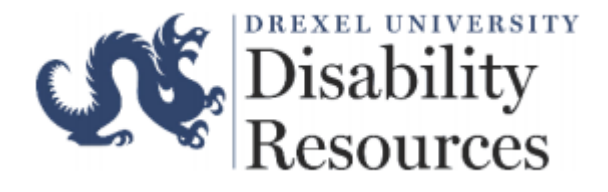

### Step 1:Select Your Course

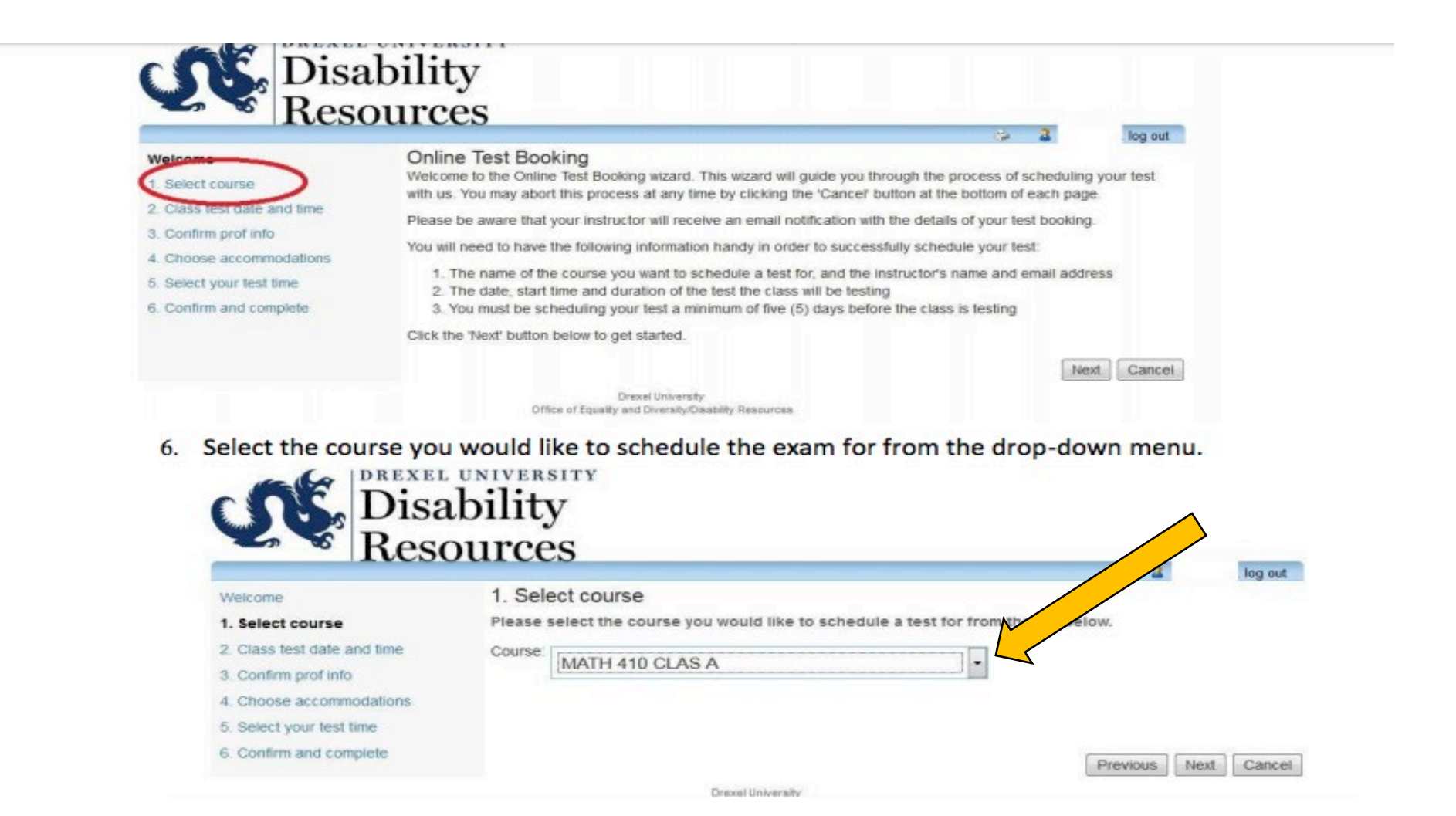

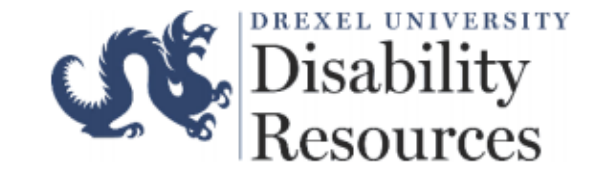

### Step 2: Selecting a Date & Time

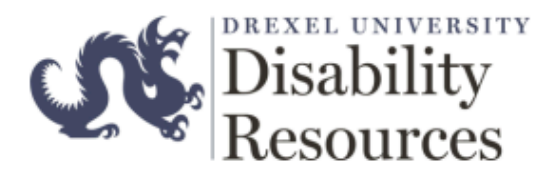

7. Select the date of your exam, the time of the exam, and the duration (without accommodations) of the exam.

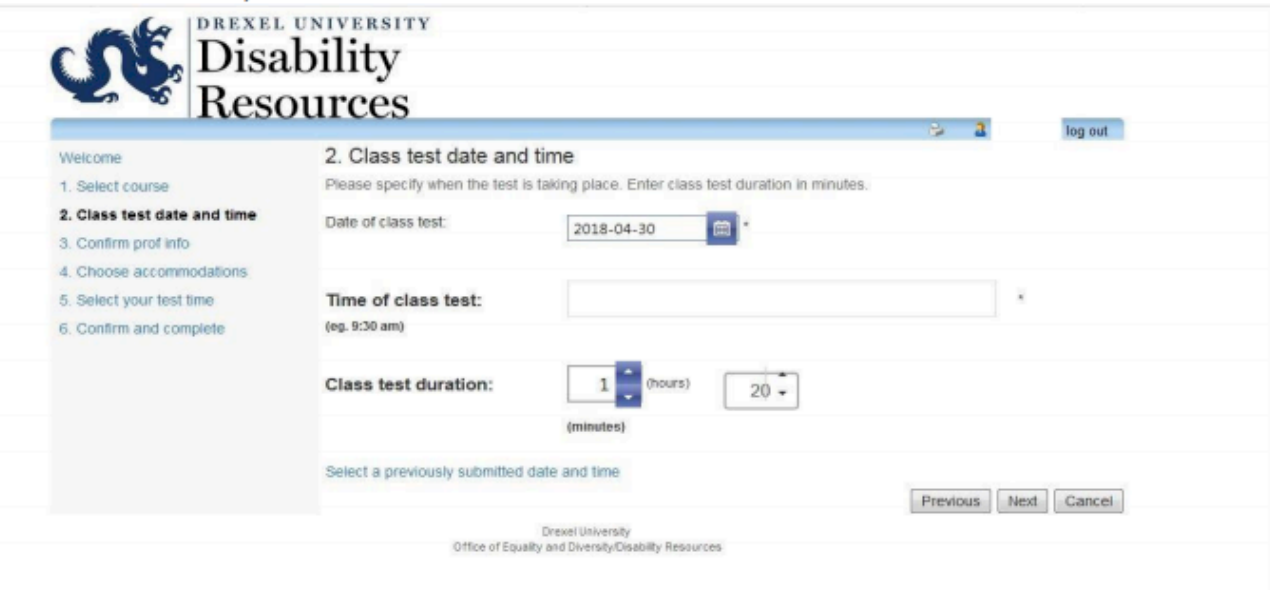

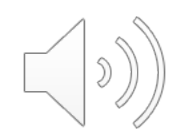

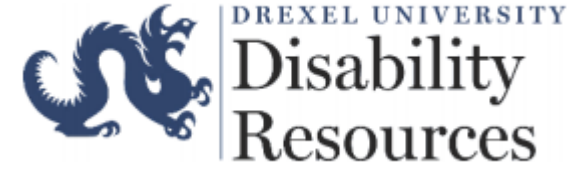

## Step 3: Confirm Professor Information

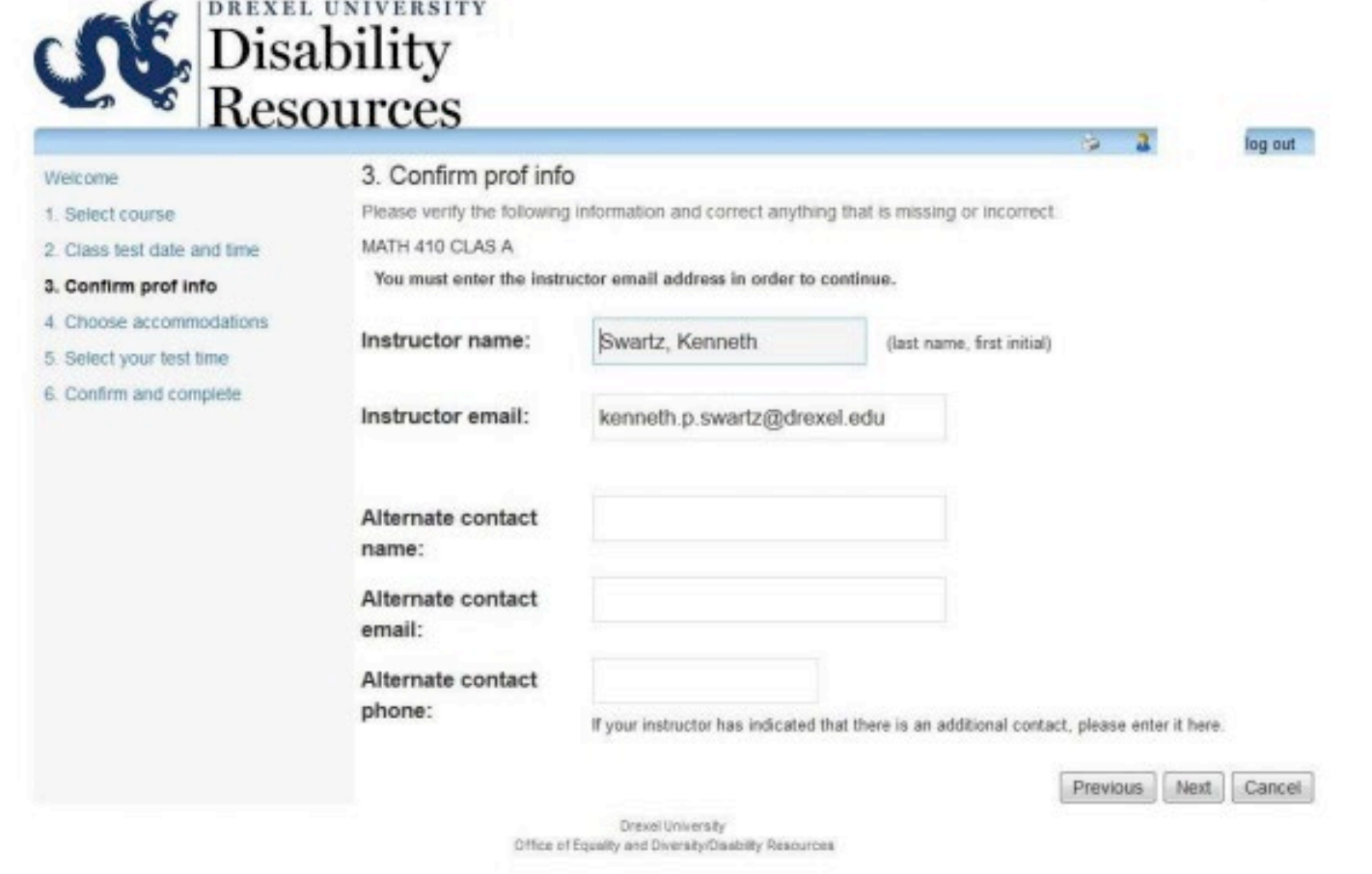

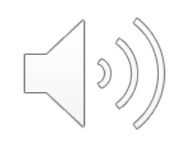

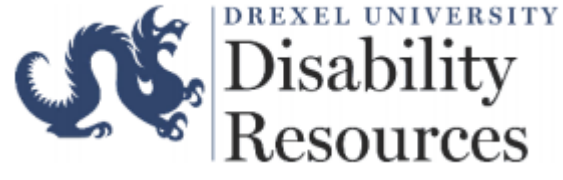

# Step 4: Select Accommodations

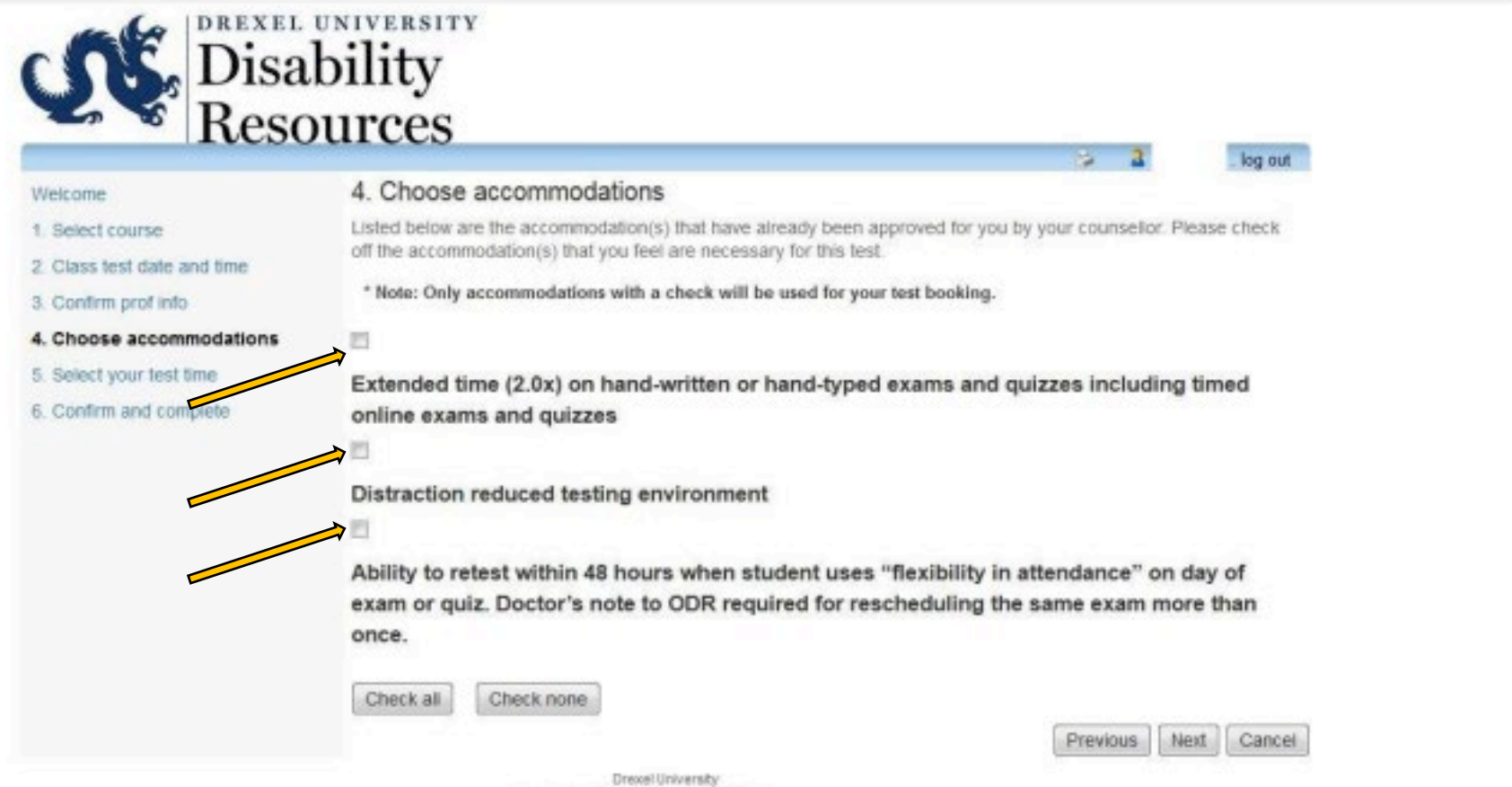

Office of Equality and Diversity/Disability Resources

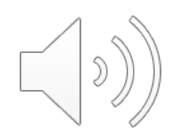

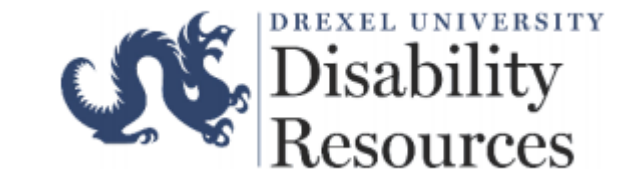

### Step 5: Review Test Information

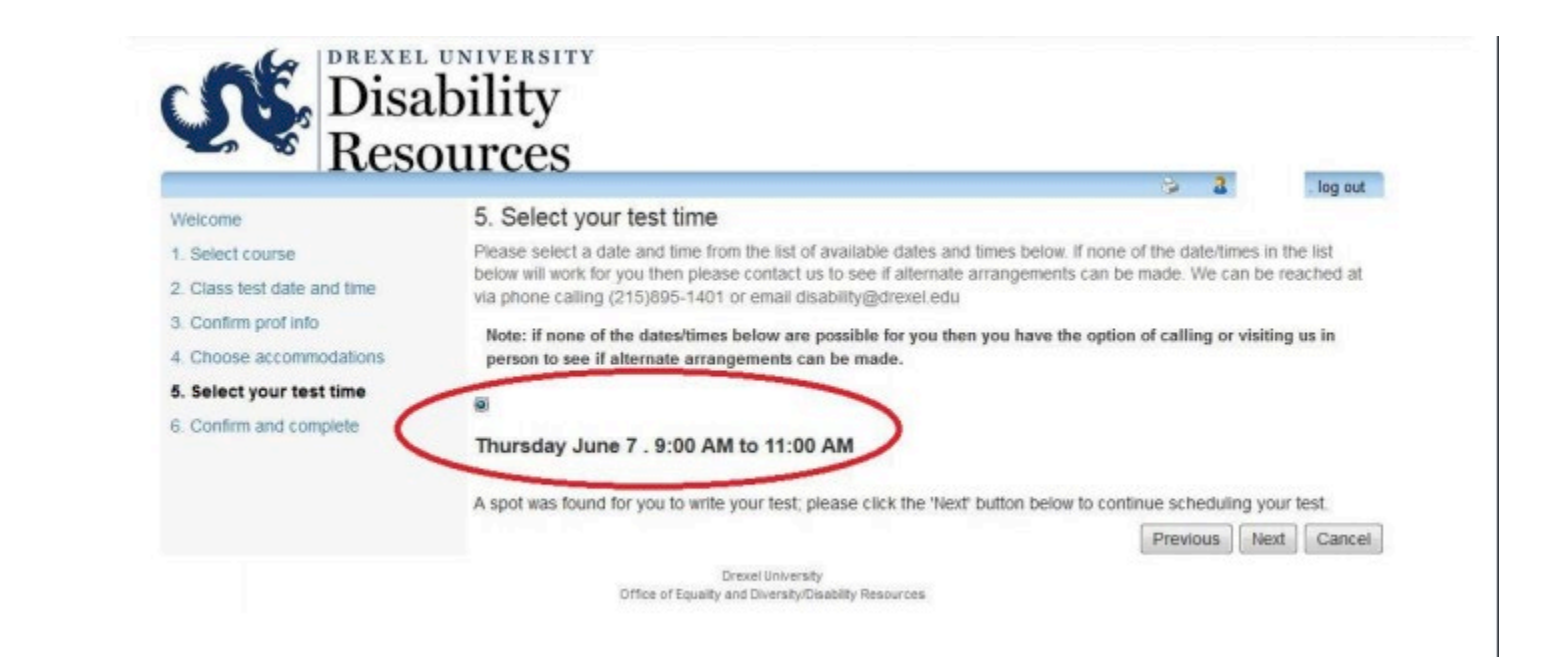

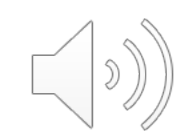

## Step 6: Confirm & Complete

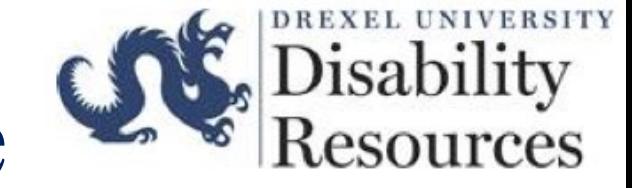

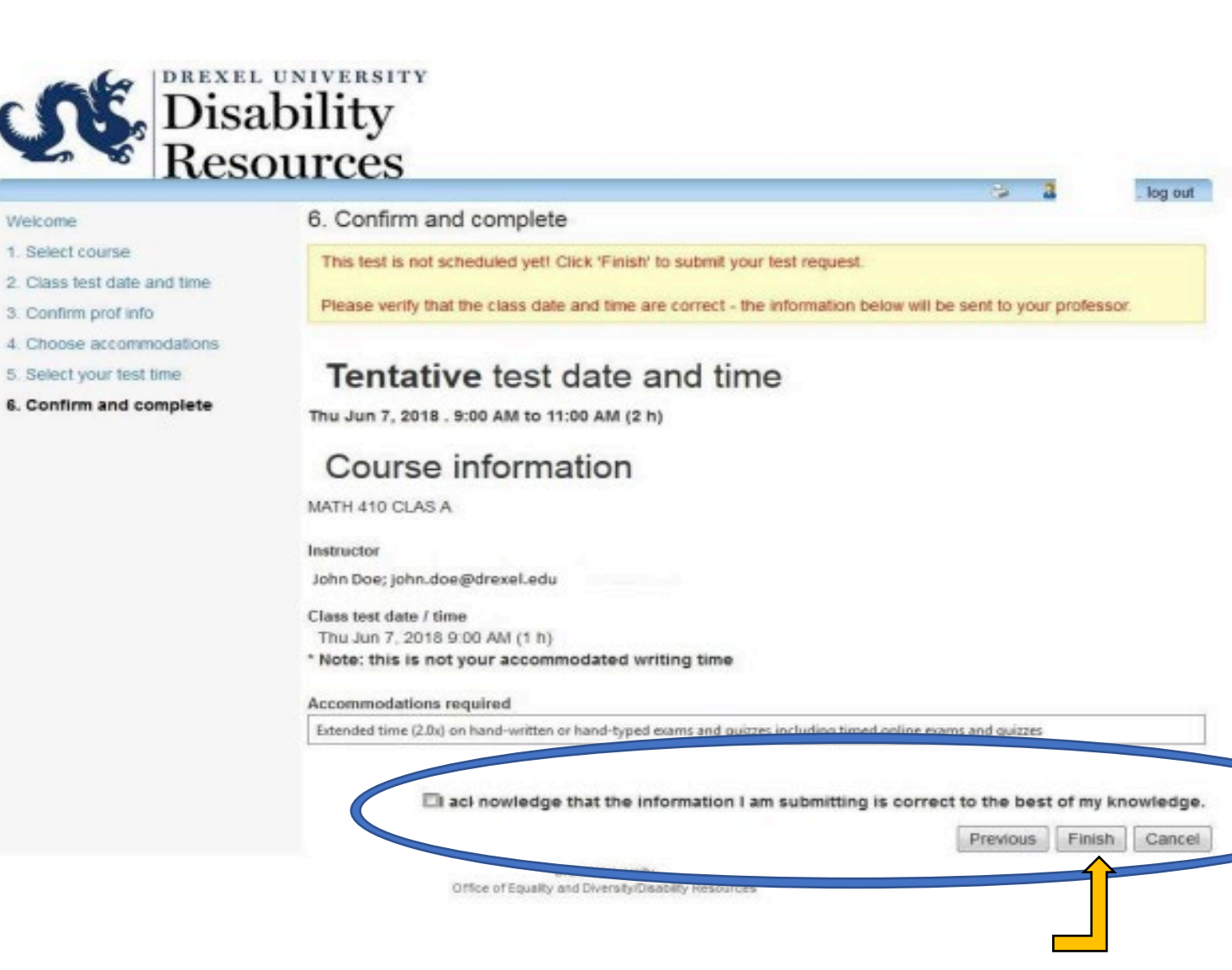

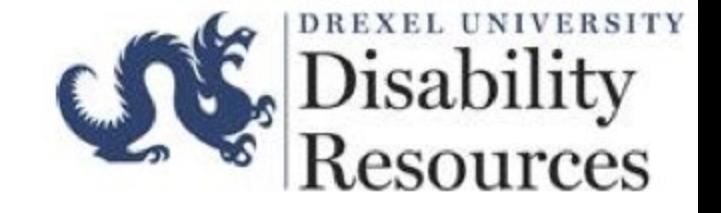

### Confirmation Email

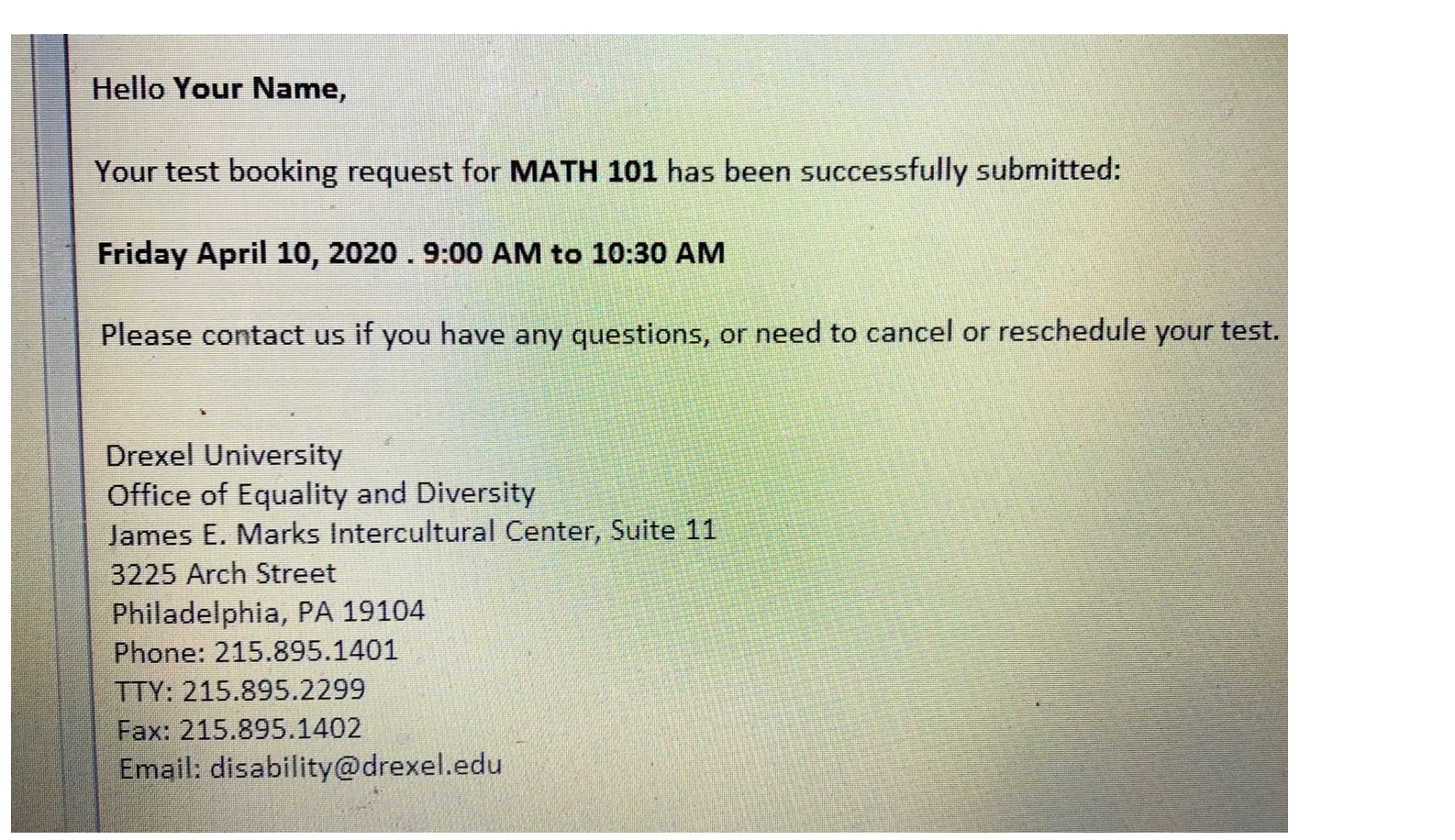

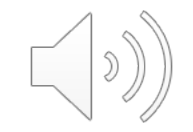

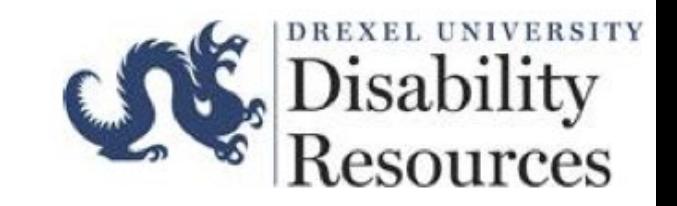

### Are you having difficulty scheduling an exam/quiz?

There could be various reason why you may be unsuccessful with scheduling. Some possible reasons are:

- 1. Your AVL has not been renewed.
- 2. You have attempted to book your exam less than 5 day (120 hours) before the exam is supposed to take place.
- 3. You have attempted to book an exam that starts or ends after 5PM

For further assistance please contact testproctoring  $\omega$  drexel.edu –

Please note that emails received outside of the Testing Center's operating hours (Monday – Friday: 8AM-5PM EST) will not receive a response until the next business day.

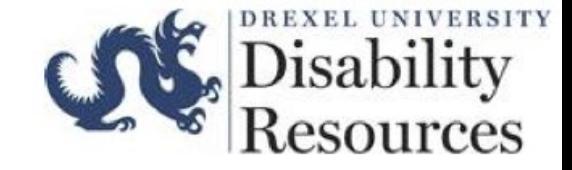

### Testing Center Locations

**The Testing Center has two locations:** 

### **University City (Main Campus):**

James E Marks Intercultereral Center 3225 Arch Street Room 015 Philadelphia, PA 19104

#### **Center City Campus:**

3 Parkway Building Room 1041 (10th Floor) 1601 Cherry Street Philadelphia, PA 19102

**Students should go to the Testing Center location on the campus where they take classes.**

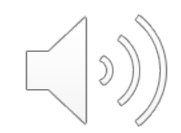

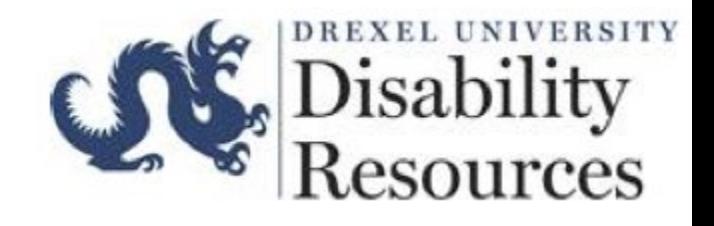

# Thank You !

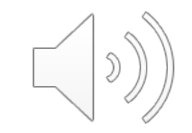